## <span id="page-0-0"></span>Детализация операции

Можно посмотреть подробности операции, выбрав в контекстном меню (вызывается нажатием правой кнопкой мыши на строке<br>интересующей операции) пункт «Де*тализация операции*».

Параметры, отображаемые в окне «Детализация операции» представлены в табл. ниже.

Общий список параметров детализации операции

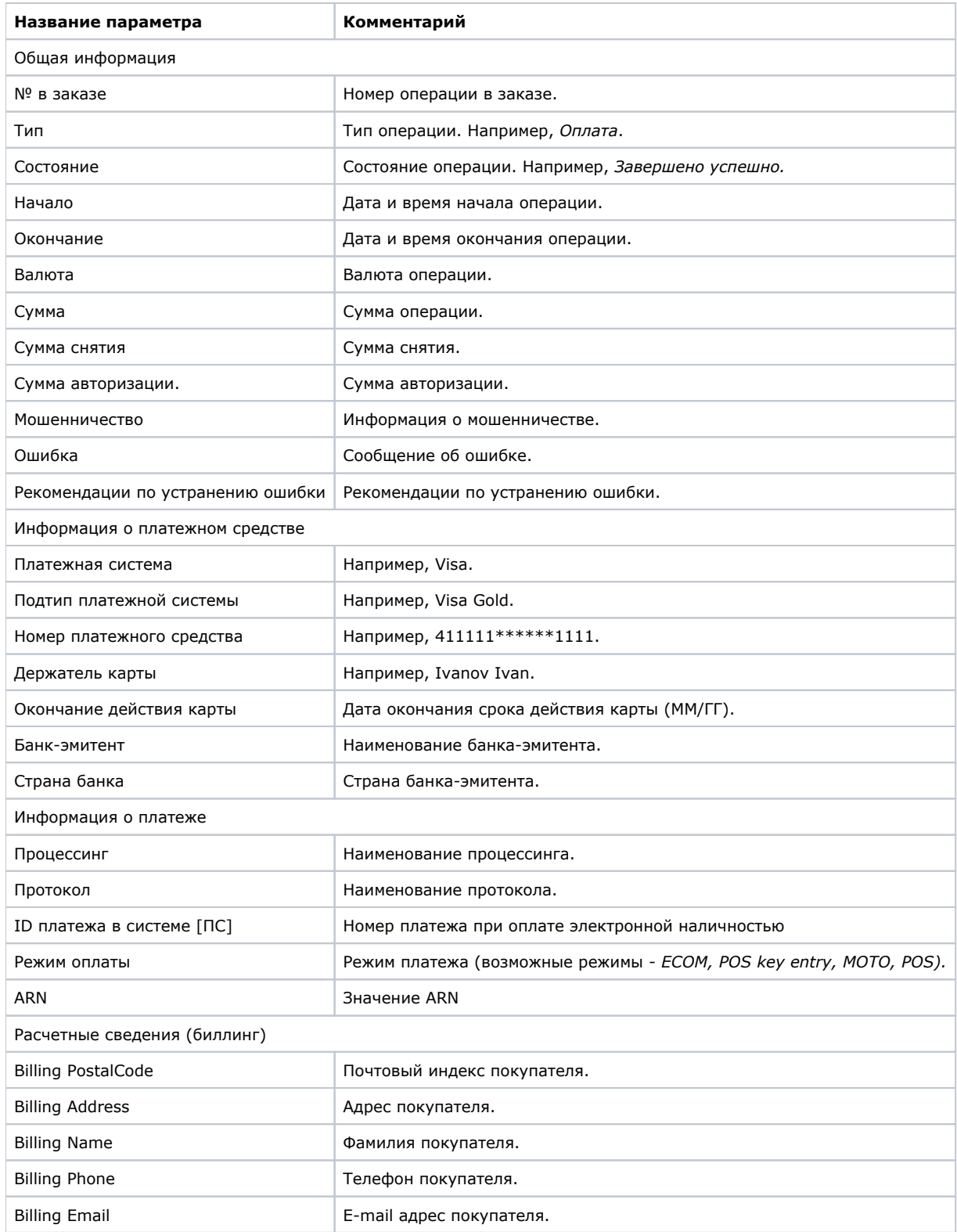

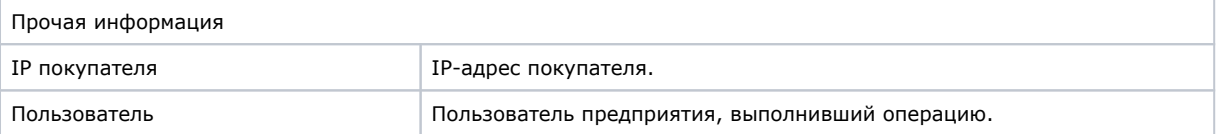